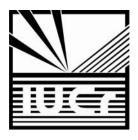

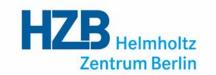

# Writing a Macromolecular Structure Paper with publBio

#### Manfred S. Weiss

Helmholtz-Zentrum Berlin für Materialien und Energie Macromolecular Crystallography (HZB-MX) Albert-Einstein-Str. 15 D-12489 Berlin, Germany msweiss@helmholtz-berlin.de

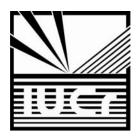

# An MX-experiment

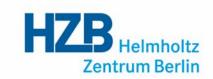

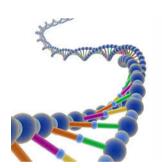

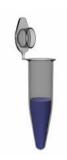

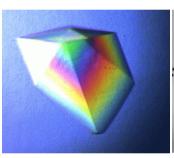

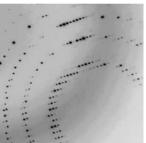

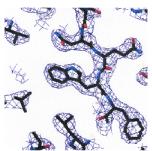

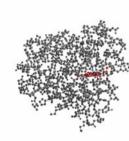

Crystalization communica

Structural Biology and Crystaffication Communications

Manfred S. Weiss\*

Freit Hantony Chinama, up 1007.
Freiholisse 95, II-J2601 Hantony, Greisen

tradi foreigne Campes, Filologia Rosel, Certine 1987 2AZ, England, and Mondrose Protes Laboratos, Elizaneol Light Sonn s. Horself Science and Innovative Campes, Chillian, Ostinal, Chiladatoy CXXII IQE, England

rgland. Present address: Salk Bestitute, 11010 Norlarity Pierr Essel, La Jella, CA 5(157, 1/6)

Companiece s mad

Cloning, expression, purification, crystallization and preliminary X-ray diffraction analysis of tetrahydrodipicolinate-N-succinyltransferase (8y1201c) from Mycobacterium tuberculosis

1. Introducti

Taberculosis is an airborne bacterial infection which is predominustly caused by Mycobacterium informalistis (Mill). Every year, around ten million people worldwide are newly infected with this disease and

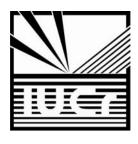

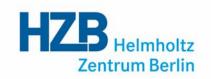

- As of Tuesday Aug 20, 2013 at 5 pm PDT, there are 93252 structures in the PDB

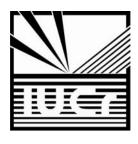

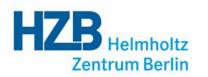

- As of Tuesday Aug 20, 2013 at 5 pm PDT, there are 93252 structures in the PDB
- 82337 (88%) of these are X-ray structures

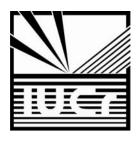

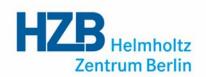

- As of Tuesday Aug 20, 2013 at 5 pm PDT, there are 93252 structures in the PDB
- **82337** (88%) of these are X-ray structures
- In 2012, **8942** structures were deposited with the PDB
- > 24 structures per day

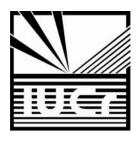

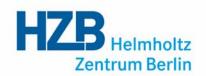

- As of Tuesday Aug 20, 2013 at 5 pm PDT, there are 93252 structures in the PDB
- **82337** (88%) of these are X-ray structures
- In 2012, 8942 structures were deposited with the PDB
- > 24 structures per day
- A text search of the PDB with the phrase "To Be Published" returns 19783 hits

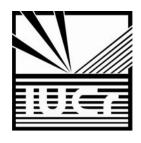

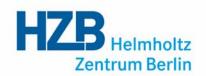

- As of Tuesday Aug 20, 2013 at 5 pm PDT, there are 93252 structures in the PDB
- **82337** (88%) of these are X-ray structures
- In 2012, 8942 structures were deposited with the PDB
- > 24 structures per day
- A text search of the PDB with the phrase "To Be Published" returns 19783 hits
- Acta Crystallographica Section F published 264 crystallization communications in 2012

- ⇒ Huge backlog in publishing
- **⇒** Loss of information

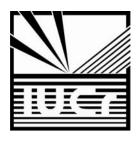

# **Types of Publications**

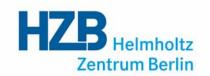

CC: crystallization communication

SC: structural communication

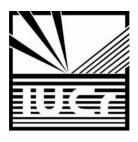

#### The publBio Idea

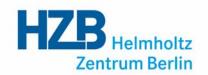

- help authors in writing a publication effectively and quickly
- facilitate editing and refereeing
- capture at least some of the unpublished structures in the PDB
- ensure that crystallization information is not lost
- ideally, the information should be minable

- **⇒** Publication templates
- **⇒** Most relevant information in tabular form
- ⇒ Tables can be populated from PDB, mmCIF or by hand
- Closely linked to the IUCr submission system

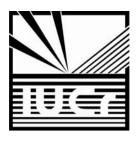

# http://publbio.iucr.org

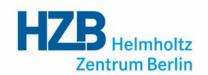

a tool for editing mmcifs

- publBio annotator
- publBio publisher

a tool for writing and submitting articles

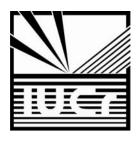

# http://publbio.iucr.org

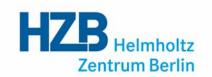

publBio publisher

a tool for writing and submitting articles

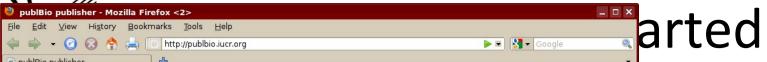

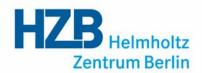

| ▼ 🕝 🐼 🚖 间 http://publbio.iucr.org                                                                                                    | <b>▶</b> ▼ Google                                                                                                    | ( |
|----------------------------------------------------------------------------------------------------|----------------------------------------------------------------------------------------------------|---|
| publisher 4                                                                                                    |                                                                                                    |   |
| oublBio <i>publisher</i> – tool for writing and submitting artic                                                                                                    | cles                                                                                                    |   |
| v a a a                                                                                                    |                                                                                                    |   |
| Welcome Louise Elizabeth Jones                                                                                                    | Acta Cryst. F                                                                                                    |   |
|                                                                                                    | Personal home page                                                                                                    |   |
| Log out                                                                                                    | 280040040030050030130000004-01-F0-11                                                                                                    |   |
| ou have the following articles                                                                                                    |                                                                                                    |   |
| In preparation Submitted                                                                                                    |                                                                                                    |   |
| 3fsx_1 (06 Mar 12 16:16) [rename] [delete] [copy] Submit to Acta Cryst. F                                                                                              |                                                                                                    |   |
| 3zse (09 Mar 12 16:12) [rename] [delete] [copy] Submit to Acta Cryst. F                                                                                                |                                                                                                    |   |
| new_2 (08 Jun 12 16:25) [rename] [delete] [copy] Submit to Acta Cryst. F                                                                                               |                                                                                                    |   |
| 3fsx_ (12 Jun 12 13:56) [rename] [delete] [copy] Submit to Acta Cryst. F                                                                                               |                                                                                                    |   |
| 20hd_3 (17 Feb 12 11:53) [rename] [delete] [copy] Submit to Acta Cryst. F                                                                                              |                                                                                                    |   |
| 3tck (06 Mar 12 10:33) [rename] [delete] [copy] Submit to Acta Cryst. F                                                                                                |                                                                                                    |   |
| louise (17 Feb 12 11:58) [rename] [delete] [copy] Submit to Acta Cryst. F                                                                                              |                                                                                                    |   |
| louise2 (17 Feb 12 11:58) [rename] [delete] [copy] Submit to Acta Cryst. F                                                                                             |                                                                                                    |   |
| 3uvt (12 Apr 12 11:30) [rename] [delete] [copy] Submit to Acta Cryst. F                                                                                                |                                                                                                    |   |
| Vrite a new article                                                                                                    |                                                                                                    |   |
| Enter a PDB code                                                                                                    |                                                                                                    |   |
| Or upload an mmCIF or PDB file Browse                                                                                                    |                                                                                                    |   |
| or write an article without a data source                                                                                                    |                                                                                                    |   |
| O Will all areas melode a data society                                                                                                    |                                                                                                    |   |
|                                                                                                    |                                                                                                    |   |
|                                                                                                    |                                                                                                    |   |
| About publBio publisher                                                                                                    | About publBio                                                                                                    |   |
| publBio <i>publisher</i> is an online tool for preparing articles and submitting them to IUCr journals.                                                                | publBio consists of two parts:                                                                                                    |   |
| Starting a new article project is easy. Choose one of three options to open an                                                                                         | <ul> <li>publBio annotator is a tool for editing<br/>mmCIFs</li> </ul>                                                                                  |   |
| online template which is either blank or partially filled with your data and ready for writing your article.                                                           | <ul> <li>publBio publisher is a tool for writing<br/>and submitting articles</li> </ul>                                                                 |   |
| Once the template is open, click in the part of the article you want to edit and away you go. Articles can be saved in your personal webspace.                         | publBio <i>annotator</i> is a revised version of the<br>original mmCIF-driven publBio tool. It can be<br>used for creating an mmCIF from scratch or for |   |
| When you are ready to submit just press the Submit button and you will be automatically redirected to the IUCr submission system. If your paper reports a              | enhancing an existing mmCIF.                                                                                                    |   |
| structure you will need to upload a validation report but all the other files will be                                                                                  | The two parts of publBio can be used                                                                                                    |   |
| there and you will just need to choose a co-editor to complete the submission.  Revising your article is easy too, just return to your project page to edit your paper | together or on their own to help you prepare<br>your data and/or your article for publication in<br>IUCr journals.                                      |   |
| and submit a revision.                                                                                                    |                                                                                                    |   |

use an annotation project

or

enter a PDB code

or

upload an mmCIF

or

start from scratch

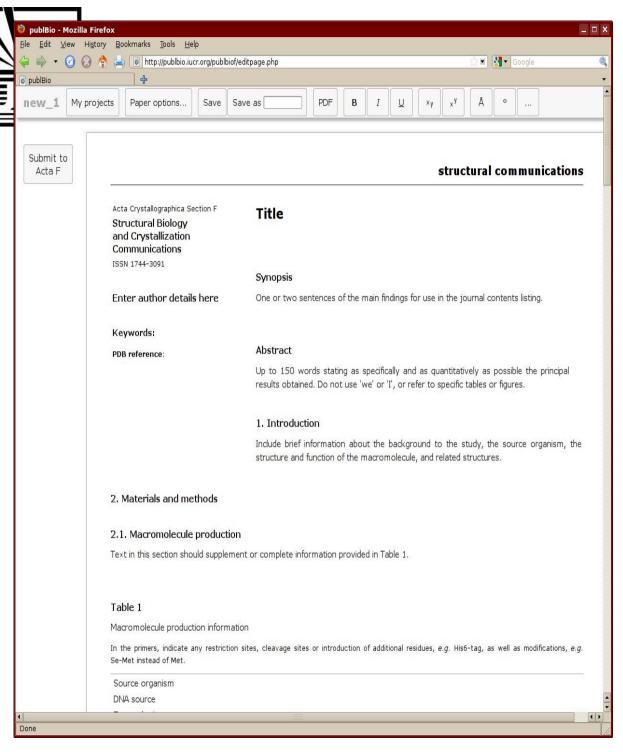

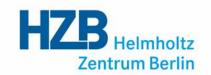

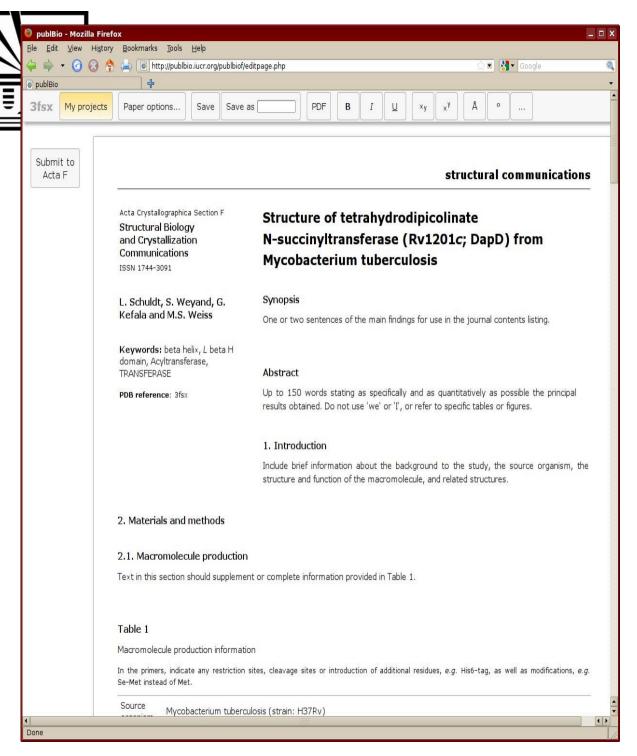

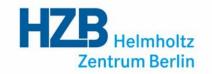

details are added from data in the mmCIF or annotation project

click anywhere in the text to start to edit

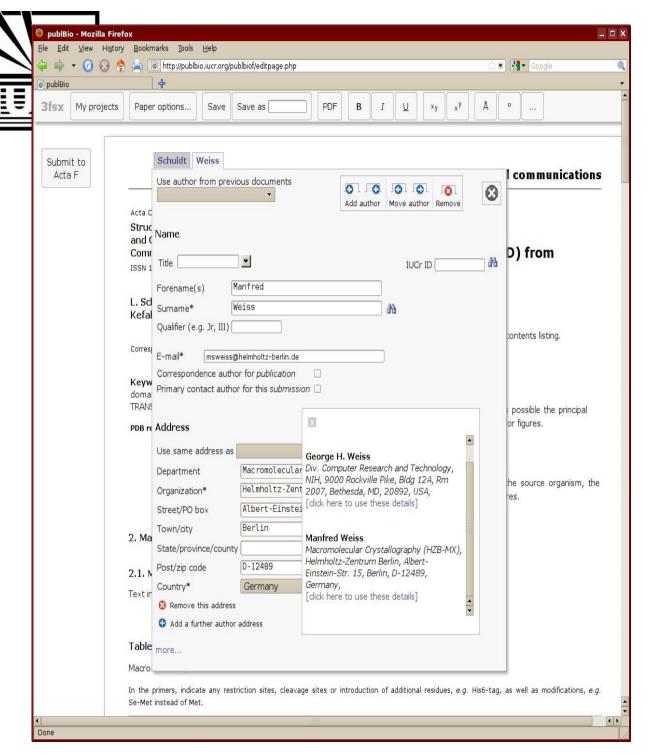

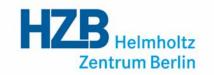

click to edit the author details

search for details using a surname or IUCr-ID

retrieve author details from the WDC

Click on the search results to add an author to the article

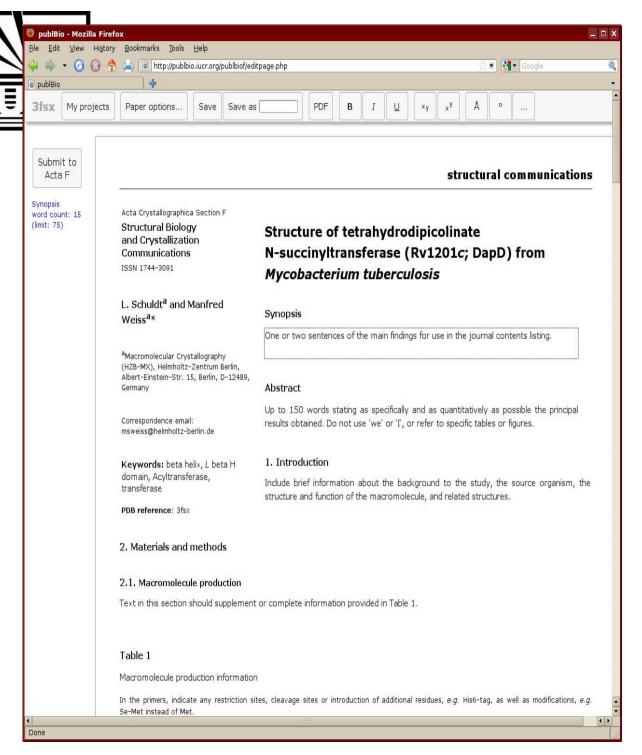

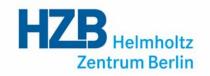

just click to start to edit the text

each section gives a description of what is required

publBio maintains a record of the word count for each section

if the word count is exceeded a warning appears

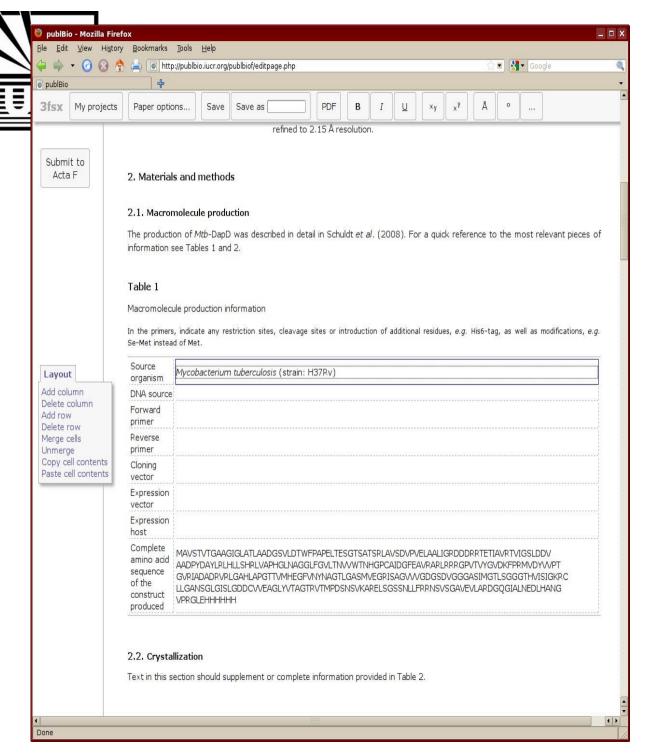

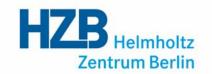

tables are prefilled from data in the mmCIF or annotation project

clicking in a table gives a simple table editor

the content and layout of the table can be altered

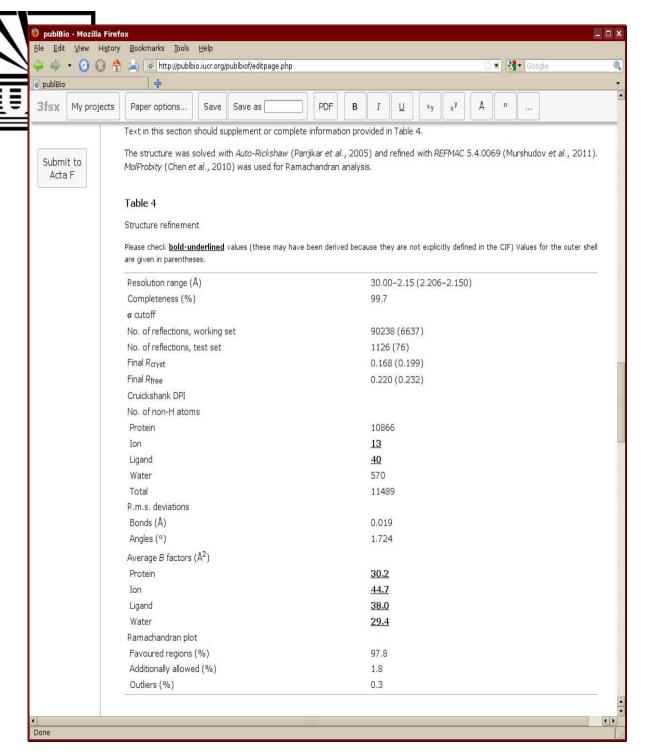

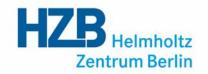

some values are calculated from data in the mmCIF

bold underlined values should be checked carefully

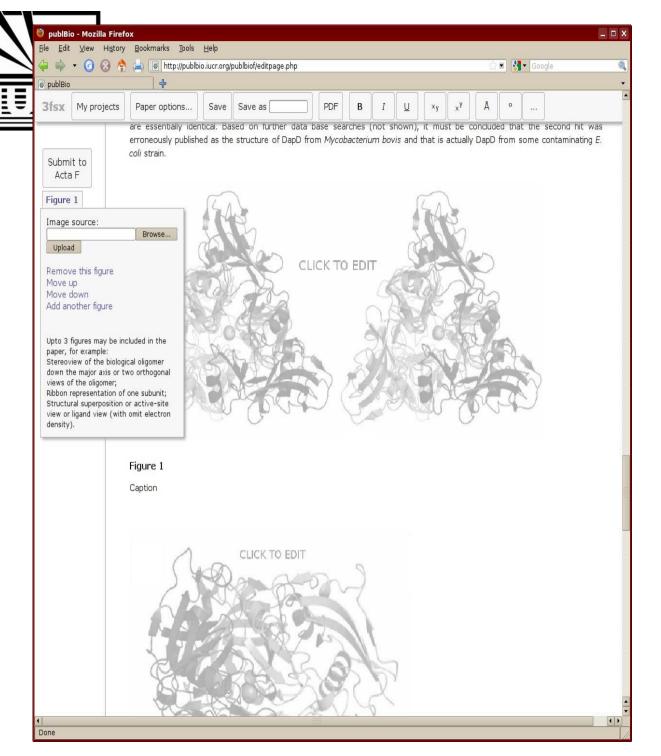

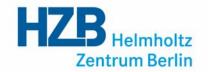

clicking on a figure gives some simple options

upload or remove a figure

change where the figure appears

add another figure

suggestions are provided for types of figures

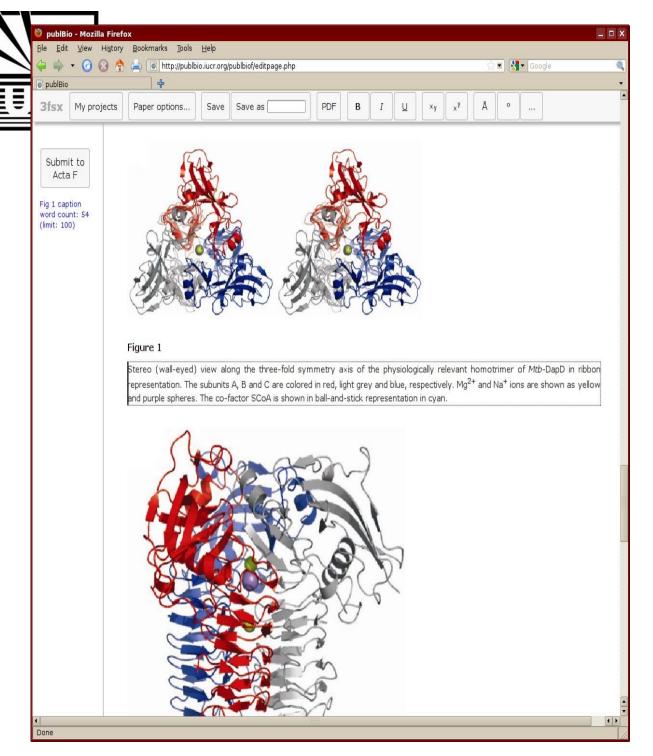

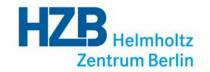

captions can be added to the figures

up to three figures are allowed

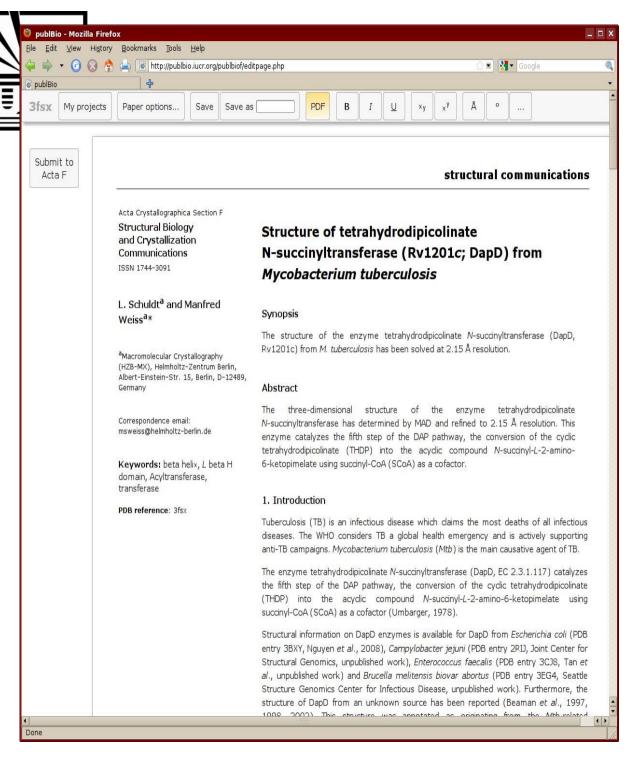

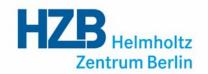

to view your article a PDF can be created using the PDF button

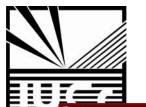

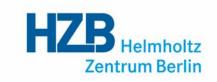

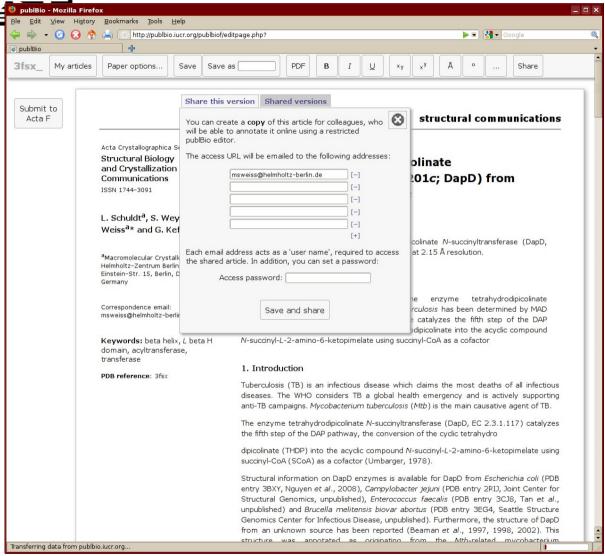

projects can be shared with colleagues (co-authors)

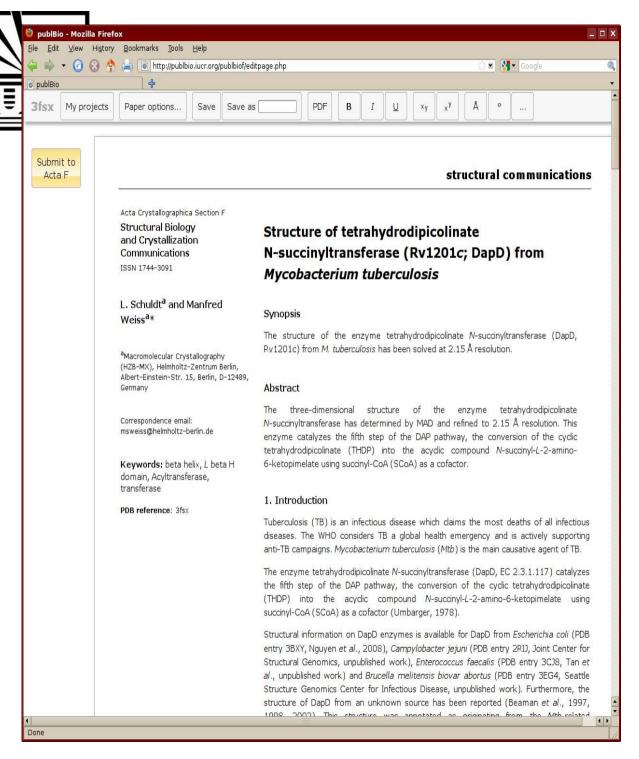

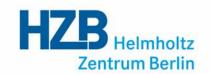

articles can be submitted to Acta Cryst. F directly from within publBio

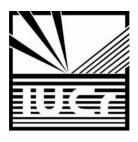

### Summary

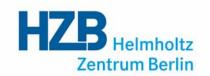

- Structured article types (CC, SC)
- Standard content
- Relevant information in tabular form
- Easy to work with
- Linked to IUCr submission system

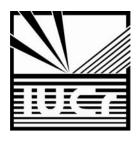

# Try it out ...

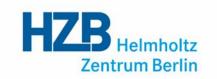

# http://publbio.iucr.org

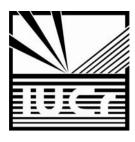

# People Involved

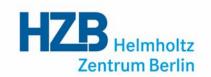

- Howard Einspahr (Acta F, IUCr)
- Louise Jones (IUCr)
- Janet Newman (CSIRO)
- John Westbrook (PDB)
- Simon Westrip (IUCr)

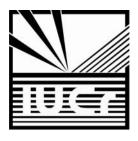

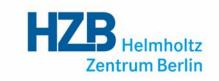

#### Thanks for your attention